# QUICK START GUIDE

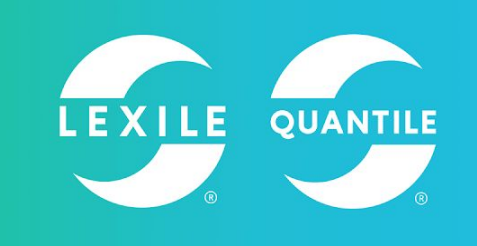

## **LEXILE FIND A BOOK**

*Search for books by grade, interest and reading complexity. View a book's most challenging words and create a personal booklist.* [Hub.Lexile.com/find-a-book](http://hub.lexile.com/find-a-book)

### **Start Your Search**

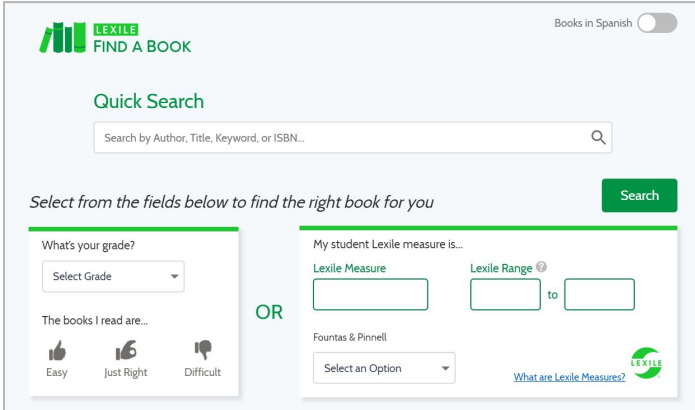

### **QUICK SEARCH OPTION**

To search for a specific book quickly, enter a keyword, the book's title, the author, or an ISBN.

### **ENTER STUDENT READING INFORMATION**

Use a student's reading information to begin your search:

- 1. To search for a book based on student grade and reading confidence estimate, click the **Select Grade** dropdown arrow and select the correct grade from the list. Next, click on the hand icon that best represents the student's feelings about reading (Easy, Just Right, Difficult).
- 2. To enter a student's Lexile reading level, type either a student Lexile Measure or a Lexile Range in the corresponding text boxes. The Lexile Range boxes will auto-fill when a Lexile measure is entered.
- 3. You can start a search by selecting a student's Fountas & Pinnel level by clicking the Fountas & Pinnel dropdown arrow. **Note:** To search for books written in Spanish, click the

Books in Spanish toggle.

Once you have entered your initial search criteria, continue by narrowing your search or clicking the **Search** button.

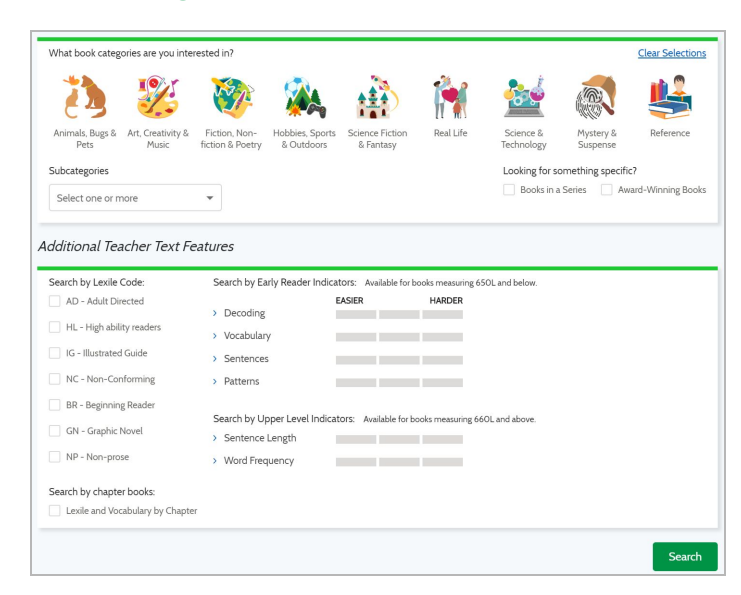

### **Narrowing Your Search**

### **SELECT BOOK CATEGORIES**

- To search by book interest, click the book category icon(s). Click on the **Select One or More** dropdown arrow to further refine your search.
- To search only for Award Winning Books or Books in Series click the corresponding box or boxes.

#### **ADDITIONAL TEACHER TEXT FEATURES**

- To search for books with a particular Lexile code(s), select the the corresponding box or boxes.
- To search for books with a particular Early Reading Indicator or Upper Level Indicator level, click on the boxes between Easier and Harder to select the level of challenge.
- To search for chapter books with Lexile and Vocabulary by Chapter information select the Search by Chapter Books box. ● Click the **Search** button to view results.

**Note:** Additional Teacher Text Features only available for Basic+ and Premium users.

### **Filter from Your Results Page**

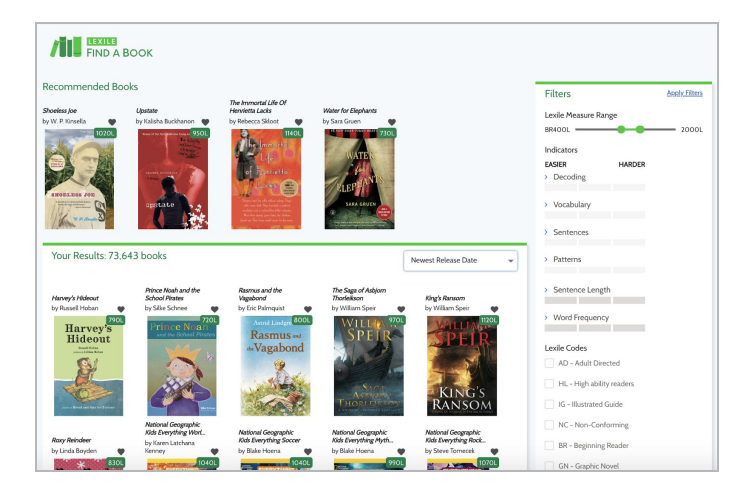

### **BOOK INFORMATION**

From the results page, title, author, and jacket art are visible. Click on a book image to view the book detail page. **FILTER BY FEATURES**

- To filter results by Lexile measure range, drag the slider bar to the left for easier books and to the right for more difficult books.
- To filter results by category and subcategory, either type a keyword into the text box or select a category from the list.
- To filter results by book interest, select the box beside Award Winning Books or Books in Series.

#### **FILTER BY ADDITIONAL TEXT FEATURES**

- To filter results for an Early Reading Indicator or Upper Level Indicator level, click on the boxes between Easier and Harder to select the level of challenge.
- To filter results for a particular book interest, select the box beside the Lexile code.

**Note:** Feature only available for Basic+ and Premium users. Once you have entered your filtering criteria, continue by clicking the **Apply Filters** button.

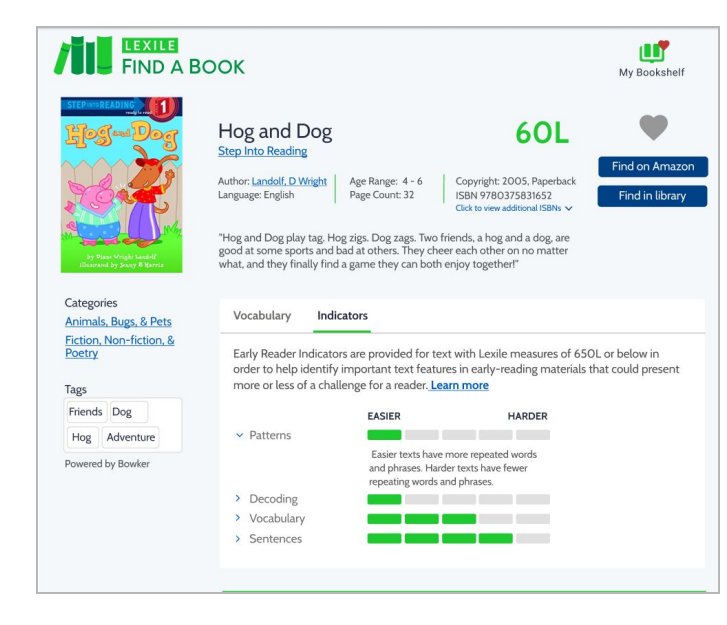

### **VOCABULARY AND INDICATOR INFORMATION**

- Click on **Vocabulary** to see the pronunciation guide, part of speech, definition, and sample sentence for vocabulary words.
- Click on **Indicators** to view Early Reading and Upper Level Indicator information for a book.
- Some books have Lexile measure and vocabulary information for each chapter.

**Note:** Feature only available for Premium users.

#### **FAVORITING AND LOCATING BOOKS**

- Click the heart icon on a book's detail page to add it to My Bookshelf accessible by clicking on the My Bookshelf icon. **Note:** Feature only available to Basic+ and Premium users.
- Click on the **Find On Amazon** button to view the Amazon.com listing for a specific book.
- Click on the **Find In Library** button to locate a specific book in a local library through OCLC's WorldCat service.

### System Requirements

Operating System: Windows 10, Windows 8.1, Windows 8, Mac Mojave, Mac High Sierra, Mac Sierra, Mac El Capitan, Mac Yosemite, Mac Mavericks, Mac Mountain Lion, iPad Pro, Galaxy Tablet. Browser: Firefox 63 and above, Google Chrome 70 and above, Safari 6.2 and above. Min resolution: 1024x768.

### Get Support

Click **Support** in the Quick Links sidebar menu or visit support.lexile.com to search for help and to contact the Lexile and Quantile Team.

### **Book Detail Page**